# Other functions and settings

## BlackBerry functions

### Changing the Access Point

To change the Access Point, select **Settings > Advanced Settings > Connection Settings** from the PrivateWave menu. Restart the application for the change to take effect. PrivateWave automatically reconnects after the change.

| 0 | WAP or MMS access points can not be used. |  |
|---|-------------------------------------------|--|
|   |                                           |  |

### To change the access point, select Connection settings and insert the access point

| PrivateGSM 3g                           | PrivateGSM 3g                           |  |  |
|-----------------------------------------|-----------------------------------------|--|--|
| Advanced settings                       | Connection settings                     |  |  |
| SIP settings<br>Connection settings     | Preferred network<br>interface: Wi-Fi - |  |  |
| Audio settings                          | Mobile<br>Transport: Direct TCP •       |  |  |
| Advanced SIP settings                   | APN name: ibox.tim.it                   |  |  |
| Call state handling<br>Logging settings | Username:<br>Password:                  |  |  |
| DTMF templates                          | Sip keep alive: 600                     |  |  |
| figure 1. Connection settings           | figure 2. Insert access point           |  |  |

### Ending add re-starting the connection to the server

You can end the connection to the server if you do not want to receive secure calls. The application remains in the background and the connection can be restarted at any time.

To end and re-start the server connection, select Go offile from the application menu:

| Private <b>GSM</b>         | Wifi<br>3g     |  |  |  |  |  |
|----------------------------|----------------|--|--|--|--|--|
| Switch Application         |                |  |  |  |  |  |
| Go offline                 |                |  |  |  |  |  |
| Invite others              |                |  |  |  |  |  |
| Settings                   |                |  |  |  |  |  |
| License                    |                |  |  |  |  |  |
| About                      |                |  |  |  |  |  |
| Call customer service      | l'action month |  |  |  |  |  |
| figure 3. Application menu |                |  |  |  |  |  |

You cannot receive or make secure calls when the application is not connected to the server.

0

### Exit the application and end the connection to the server

To stop receiving secure calls, exit the application. This automatically ends the connection to the server.

To re-launch the application, open the mobile phone menu and select PrivateWave . The connection is automatically re-started.

You cannot receive or make secure calls when the application is not connected to the server.

To exit the application and automatically close the connection, select Exit from the application menu:

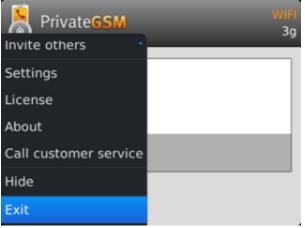

figure 4. Exit from application

#### Step 3 Step 1 Step 2 In Application Settings change value for "Edit ringtone" option In following menu choose "Change Sounds and Alerts" Select "Sounds f Change Sou no wifi wifi Private<sub>GSM</sub> Phor Select a Profile n 3g 3g Set ri Application settings **1**0 Loud Sour Set a support@privatewave.com su Medium Sour +801 replacement: + +8 Silent Add a Se Secure prefix: +801 Profi Vibrate Only Add, History size: 50 -Hi Phone Calls Only Standard Edit ringtone: E Change Sounds and Alerts Custom Set new PIN Ston 5

|                                | Step 5 | Step 6                                                   | Step /       |
|--------------------------------|--------|----------------------------------------------------------|--------------|
| You can now select PrivateWave |        | Now you can choose almost everything about your ringtone | You can also |

### Change ringtone

| Edit Profile                   | PrivateGSM Enterprise - Normal |                  | PrivateGS  |
|--------------------------------|--------------------------------|------------------|------------|
| Messages - Notifiers           | Sound Alerts                   |                  | Tactile Al |
| 🕀 Instant Messages - Notifiers | Notifier Tone:                 | Sanguine Remix • | Vibration  |
| 🕀 Events - Reminders           | Volume:                        | 7 •              | Length:    |
| Other Applications - Notifiers | Count:                         | 1 -              | Count:     |
| Browser                        | Play sound:                    | Out of holster 💌 | Vibrate:   |
| Facebook                       | -                              | out of holder    |            |
| Facebook Chat                  | Visual Alerts                  |                  | Exception  |
| PrivateGSM Enterprise          | LED:                           | On 🝷             | Notify Me  |
| Social Feeds                   | Tactile Alerts                 |                  |            |

## iPhone functions

## Exit the application

If you want to unregister PrivateWave and disconnect it, then you have to kill the application. Double click on HOME button, then swipe up PrivateWave icon.

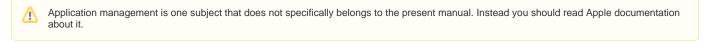

You cannot receive secure calls or Secure Messages if PrivateWave is not running.

## Android functions

### Ending and re-starting the connection to the server

You can end the connection to the server to stop receiving secure calls. The connection can be restarted at any time.

To end and re-start a server connection, click the option button and select "Go offline"

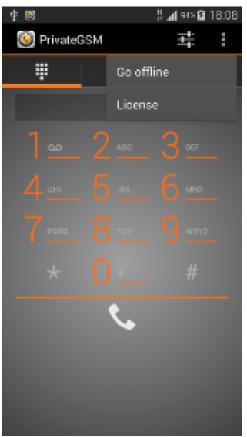

figure 5. Android menu

You cannot receive or make secure calls when the application is not connected to the server.

Secure Messages

**PIN** protection